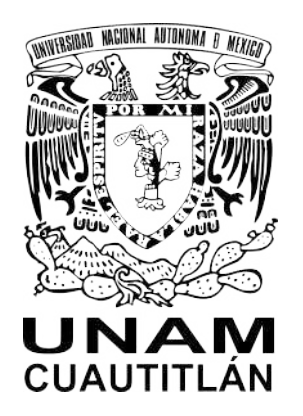

## **Manual de uso**

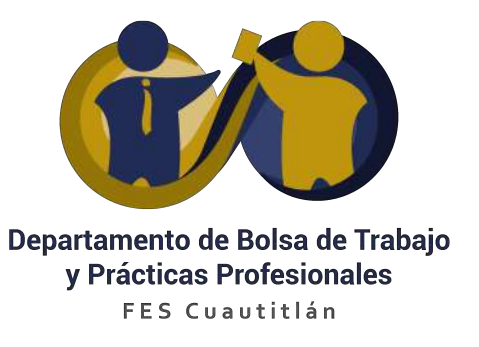

FES Cuautitlán en conjunto con **Worcket** ha generado una alianza estratégica que brinda una plataforma basada en Inteligencia Artificial, *Machine Learning y Big Data* para automatizar el proceso de selección.

Es importante que la FES Cuautitlán tenga tus datos de contacto para poder hacerte llegar tu invitación para ingresar a la plataforma de empleo.

Usuario: Correo de registro Contraseña: Generada en el primer correo

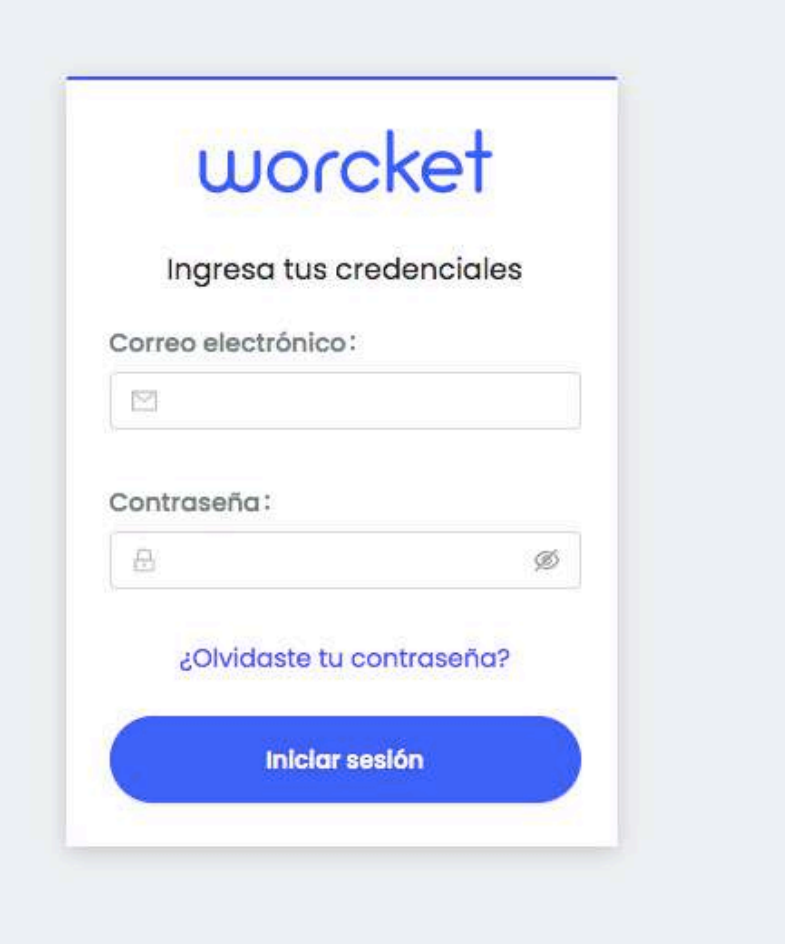

## **Generar acceso al portal**

La universidad te hará llegar un correo de acceso donde debes crear una contraseña de acceso

Una vez que concluiste con los datos te pedirá acceder con la información registrada:

Liga de acceso: [https://empleadores.worcket.com/login?redirect\\_to=](https://empleadores.worcket.com/login?redirect_to=%2F) %2F

Candidatos. La sección de candidatos es muy importante para el filtro y ranking. Todos los parámetros que definas en esta sección junto con la Inteligencia Artificial de Worcket, te ayudará a tener de manera inmediata un ranking de todos los candidatos que se postulen a la vacante una vez que la hayas publicado.

### **Crear ofertas de empleo**

# worcket

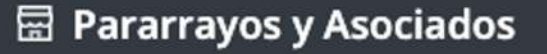

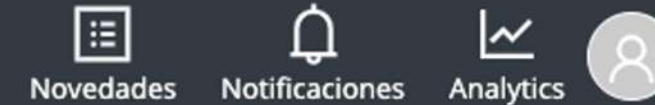

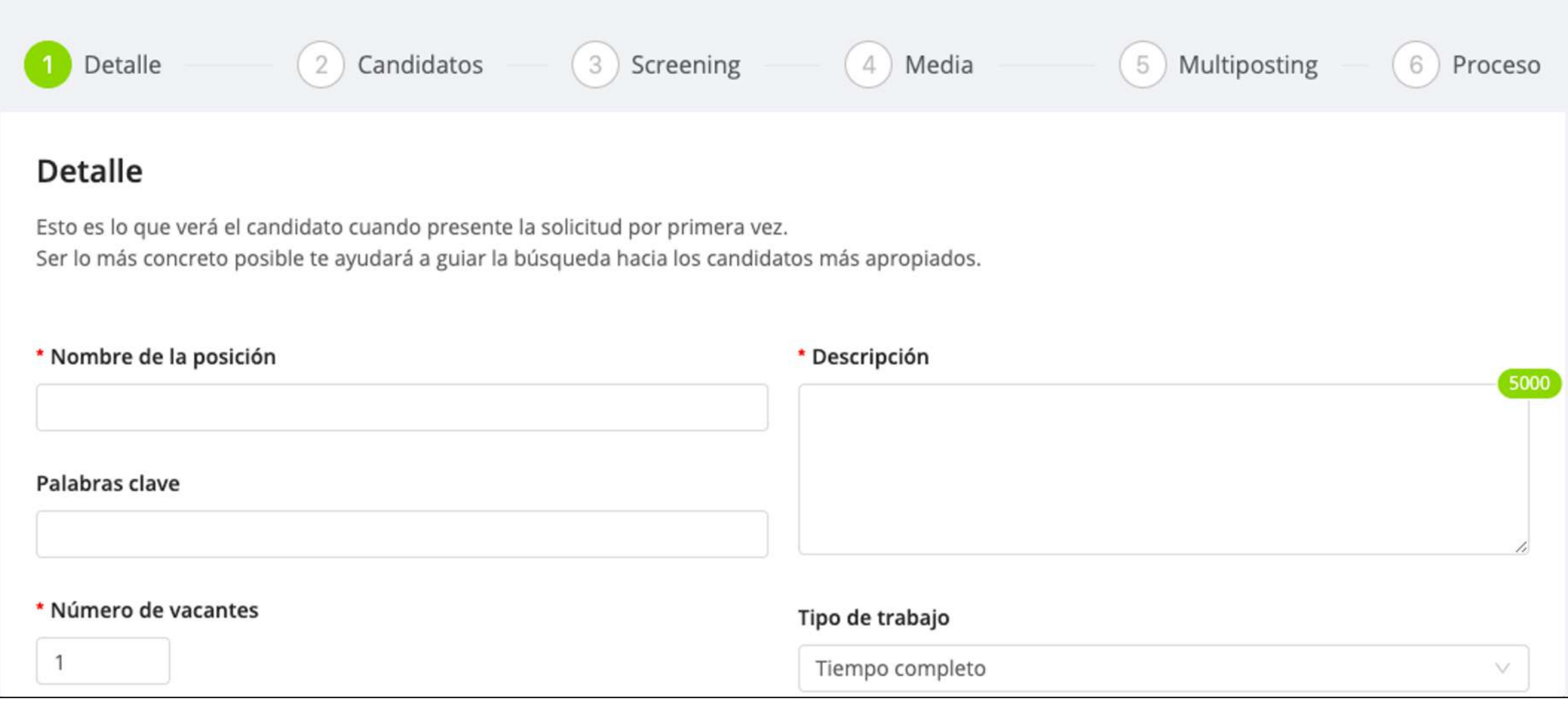

Screening. Aunque un candidato cumpla los requisitos de la vacante, es posible que necesites conocer alguna característica específica. Para esto, aquí puedes definir preguntas o filtros adicionales que deberán responder los candidatos al momento de aplicar.

Para crear una oferta de empleo, es importante tener claro el perfil que se va a buscar.

Detalle. Todos los detalles que agreguemos aquí serán la información que verá el candidato en la vacante publicada.

Media. En este apartado podemos subir una imagen y un video de la empresa que te ayudará a mejorar tu marca empleadora.

Proceso. Aquí definirás todos los pasos del proceso de selección que los candidatos deberán pasar para que puedan recibir una propuesta laboral.

## **Crear usuarios**

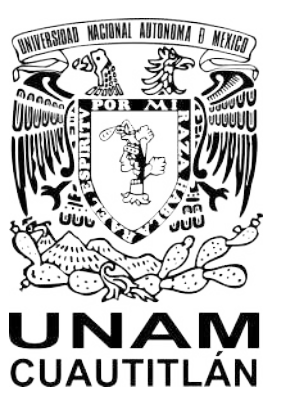

Dentro de tu cuenta tienes la oportunidad de crear usuarios para <sub>Departamento de Bolsa de Trabajo</sub> el equipo de trabajo, el proceso es el siguiente:

• En la parte superior derecha encontrarás un ícono (A)

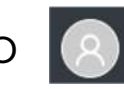

- Agrega tu correo electrónico y da clic en la opción de "Enviar email"
- Te llegará una notificación a tu correo electrónico con un enlace donde te solicitará agregar tu nueva contraseña
- Para ingresar nuevamente con los nuevos datos ingresa a: [https://empleadores.worcket.com/login?redirect\\_to=%2F](https://empleadores.worcket.com/login?redirect_to=%2F)
- Encontrarás el nombre del responsable de la cuenta y el nombre de la empresa, en este caso seleccionamos el nombre de la empresa.
- La cuenta te abrirá diferentes opciones entre las cuales existe la pestaña de "Usuarios" la cual debes seleccionar.
- Tienes la opción de crear dos tipos de usuarios: administradores y operadores, los permisos de cada uno de ellos los estarás visualizando al momento que lo selecciones, únicamente requerimos el nombre de la persona y su correo electrónico.

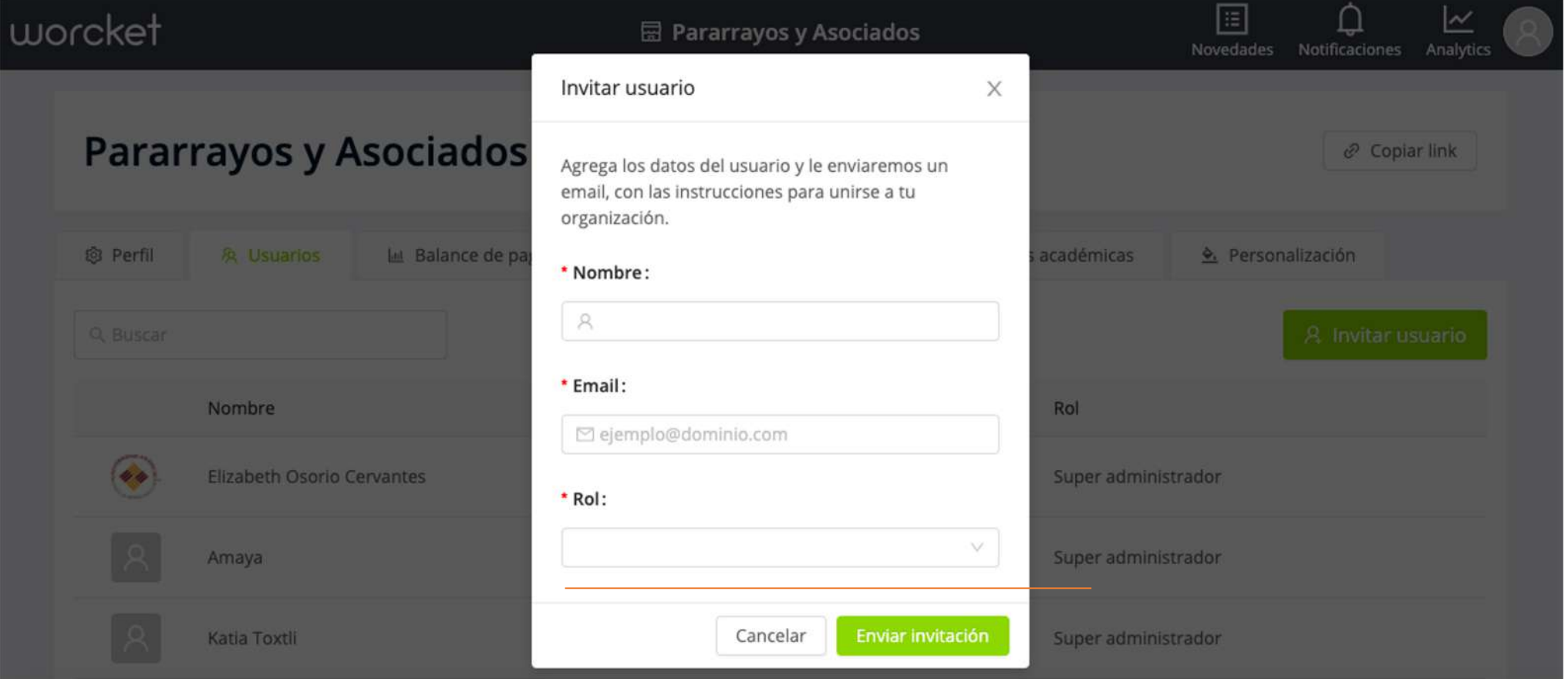

#### **Recordar contraseña**

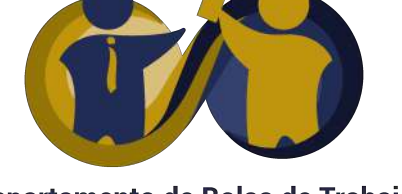

y Prácticas Profesionales FES Cuautitlán

En caso de no recordar tu contraseña te comentamos los siguientes pasos:

Ingresa a la siguiente liga: <https://empleadores.worcket.com/olvide-mi-contrase%C3%B1a>

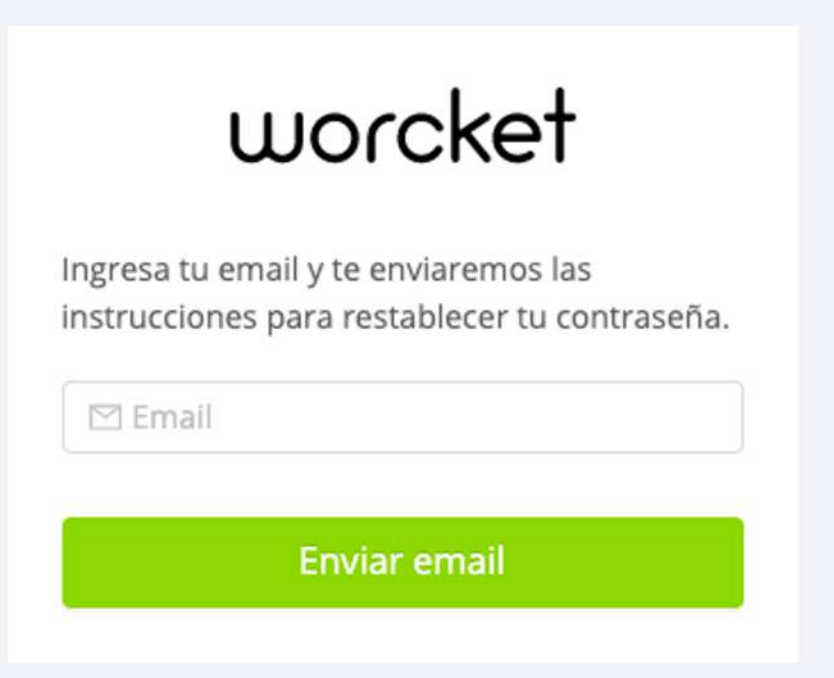

#### **Dudas o comentarios**

Para cualquier duda o comentario puedes escribirnos a los siguientes correos:

#### flama77@yahoo.com.mx